# **Klasy Branżowe po gimnazjum**

## **18.03.2020**

#### *Temat: Sieć komputerowa. Czym ona jesy? Czym jest DHCP, IP, siec wan i lan*

Proszę o przeczytanie podanych niżej czasopism i fragmentów książek: <https://www.issi.uz.zgora.pl/stpd/pomoce/skw1.pdf>

[https://www.google.com/url?sa=t&rct=j&q=&esrc=s&source=web&cd=1&ved=2ahUKEwib6Y2k3pn](https://www.google.com/url?sa=t&rct=j&q=&esrc=s&source=web&cd=1&ved=2ahUKEwib6Y2k3pnpAhUqx4sKHXz3DnQQFjAAegQIARAB&url=ftp%3A%2F%2Fftp.kis.p.lodz.pl%2Fpub%2Fpeople%2FP.Urbanek%2FMZiSS%2FPodstawy%2520dzia%25B3ania%2520sieci%2520komputerowych.pdf&usg=AOvVaw2dKZBTKIXopTQAAjUuoOHO) [pAhUqx4sKHXz3DnQQFjAAegQIARAB&url=ftp%3A%2F%2Fftp.kis.p.lodz.pl%2Fpub%2Fpeople](https://www.google.com/url?sa=t&rct=j&q=&esrc=s&source=web&cd=1&ved=2ahUKEwib6Y2k3pnpAhUqx4sKHXz3DnQQFjAAegQIARAB&url=ftp%3A%2F%2Fftp.kis.p.lodz.pl%2Fpub%2Fpeople%2FP.Urbanek%2FMZiSS%2FPodstawy%2520dzia%25B3ania%2520sieci%2520komputerowych.pdf&usg=AOvVaw2dKZBTKIXopTQAAjUuoOHO) [%2FP.Urbanek%2FMZiSS%2FPodstawy%2520dzia%25B3ania%2520sieci%2520komputerowych.pd](https://www.google.com/url?sa=t&rct=j&q=&esrc=s&source=web&cd=1&ved=2ahUKEwib6Y2k3pnpAhUqx4sKHXz3DnQQFjAAegQIARAB&url=ftp%3A%2F%2Fftp.kis.p.lodz.pl%2Fpub%2Fpeople%2FP.Urbanek%2FMZiSS%2FPodstawy%2520dzia%25B3ania%2520sieci%2520komputerowych.pdf&usg=AOvVaw2dKZBTKIXopTQAAjUuoOHO) [f&usg=AOvVaw2dKZBTKIXopTQAAjUuoOHO](https://www.google.com/url?sa=t&rct=j&q=&esrc=s&source=web&cd=1&ved=2ahUKEwib6Y2k3pnpAhUqx4sKHXz3DnQQFjAAegQIARAB&url=ftp%3A%2F%2Fftp.kis.p.lodz.pl%2Fpub%2Fpeople%2FP.Urbanek%2FMZiSS%2FPodstawy%2520dzia%25B3ania%2520sieci%2520komputerowych.pdf&usg=AOvVaw2dKZBTKIXopTQAAjUuoOHO)

Oraz odpowiedzieć na pytanie:

1) Czym jest sieć komputerowa

2) Czym jest IP, DHCP

3) Jakie są struktury sieci oraz jak myślicie jaka struktura sieci jest w naszej sali informatycznnej?

#### Dodatkowo:

#### *(klasy mechaniczne) Temat: System binarny. Dodawanie i odejmowanie.*

Witajcie mechanicy. Jako wasz zawód jak i rozmawialiśmy poświecę jedną godzinę na tym czym jest system binarny czyli dwójkowy. U was w dziecinie mechaniki jak i w informatyce system ten jest bardzo powszechnie stosowany.

No to do dzieła!

Czym on jest? To pozycyjny system liczbowy, w którym podstawą jest liczba 2, a do zapisu liczb potrzebne są tylko dwie cyfry: **0** i **1**.

Dobra ale jak zamienić liczbę 8(d) czyli liczbę dziesiętną na liczbe binarna czyli x(2)?

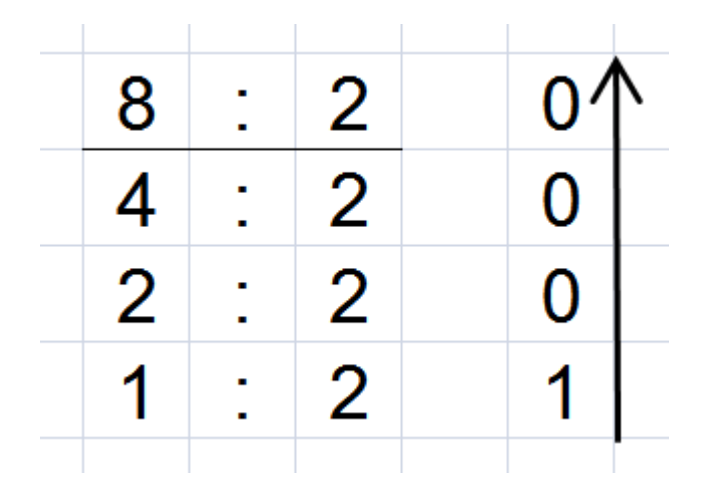

Powyżej jest obrazek, który pokazuje jak zamienić liczbę 8(d) w liczbe binarną. 8 dzielimy na 2 reszty 0. Zero zapisujemy po prawej stronie. Liczbę 4, którą otrzynalismy z dzielenia znowu dzielimy na 2 i wynikiem jest liczba 2 a reszty zero i znowu zapisujemy liczbe zero obok. Liczbe 2 dzielimy znów na 2 i wychodzi wynik 1 z resztą zero i tę liczbe znow przepisujemy obok i już mamy "000". Została nam ostatnia liczba jak jest jeden. Jedynkę dzielimy na dwa no i wychodzi nam cos innego, bo wiadome jest, że liczba jeden będzie miała reszte 1.

I tak wyszło, że liczba 8(d) = 0001(2)

PROSTE?! Jak chcecie jeszcze raz obejrzec to zapraszam tutaj <https://www.youtube.com/watch?v=1vQ-GNcDmMU>

Ok. Wiadome jest, że liczby dziesiętne można dodawać i odejmować. Tak samo jest z liczbami binarnymi.

Do wykonywania dodawania niezbędna jest znajomość tabliczki dodawania, czyli wyników sumowania każdej cyfry z każdą inną. W systemie binarnym mamy tylko dwie cyfry 0 i 1, zatem tabliczka dodawania jest niezwykle prosta i składa się tylko z 4 pozycji:

 $0 + 0 = 0$  $0 + 1 = 1$  $1 + 0 = 1$  $1 + 1 = 10$ 

Przy odejmowaniu korzystamy z tabliczki odejmowania, która w systemie binarnym jest bardzo prosta:

 $0 - 0 = 0$ 0 - 1 = 1 i pożyczka do następnej pozycji  $1 - 0 = 1$  $1 - 1 = 0$ 

Odejmując 0 - 1 otrzymujemy wynik 1 i pożyczkę do następnej pozycji. Pożyczka oznacza konieczność odjęcia 1 od wyniku odejmowania cyfr w następnej kolumnie. Identycznie postępujemy w systemie dziesiętnym, tyle że tam jest to o wiele bardziej skomplikowane.

## **25.03.2020/1.04.2020**

#### *Temat: Cyberbezpieczeńśtwo*

Hej witajcie. Temat bardzo wam znany a mianowicie czym jest cyberbezpieczeńśtwo. Wiadomo, że nie raz i nie dwa rozmawialiśmy czym jest bezpieczeństwo sieci. Nawet w naszej szkole był dzień poświęcony na w/w temat a mianowicie DBI – 2020. W Ramach powtórki proszę, żebyście przeczytali ciekawą książkę oraz odpowiedzieli na pytania.

[https://www.google.com/url?sa=t&rct=j&q=&esrc=s&source=web&cd=4&ved=2ahUKEwjj74z-](https://www.google.com/url?sa=t&rct=j&q=&esrc=s&source=web&cd=4&ved=2ahUKEwjj74z-3pnpAhXQlYsKHa6QAYQQFjADegQIBBAB&url=https%3A%2F%2Fwww.bbn.gov.pl%2Fdownload%2F1%2F11469%2Fstr125139michagrlakkrzstofliedel.pdf&usg=AOvVaw0EQo-bhhUYbGfYaEmIPBa8)[3pnpAhXQlYsKHa6QAYQQFjADegQIBBAB&url=https%3A%2F%2Fwww.bbn.gov.pl%2Fdownlo](https://www.google.com/url?sa=t&rct=j&q=&esrc=s&source=web&cd=4&ved=2ahUKEwjj74z-3pnpAhXQlYsKHa6QAYQQFjADegQIBBAB&url=https%3A%2F%2Fwww.bbn.gov.pl%2Fdownload%2F1%2F11469%2Fstr125139michagrlakkrzstofliedel.pdf&usg=AOvVaw0EQo-bhhUYbGfYaEmIPBa8) [ad%2F1%2F11469%2Fstr125139michagrlakkrzstofliedel.pdf&usg=AOvVaw0EQo](https://www.google.com/url?sa=t&rct=j&q=&esrc=s&source=web&cd=4&ved=2ahUKEwjj74z-3pnpAhXQlYsKHa6QAYQQFjADegQIBBAB&url=https%3A%2F%2Fwww.bbn.gov.pl%2Fdownload%2F1%2F11469%2Fstr125139michagrlakkrzstofliedel.pdf&usg=AOvVaw0EQo-bhhUYbGfYaEmIPBa8)[bhhUYbGfYaEmIPBa8](https://www.google.com/url?sa=t&rct=j&q=&esrc=s&source=web&cd=4&ved=2ahUKEwjj74z-3pnpAhXQlYsKHa6QAYQQFjADegQIBBAB&url=https%3A%2F%2Fwww.bbn.gov.pl%2Fdownload%2F1%2F11469%2Fstr125139michagrlakkrzstofliedel.pdf&usg=AOvVaw0EQo-bhhUYbGfYaEmIPBa8)

### *PRACA DOMOWA*

## Czym jest cyberbezpieczeństwo i jak można się przed nim bronić.

Wiem, że o tym wiecie dużo z naszych zajęć, ale może w czasopiśmie dowiecie się dużo, dużo więcej

## **8.04.2020**

### *Temat: sławni informatycy. Życie i ich twórczość. Konkurs.*

Dzisiejsze czasy są zmodyfikowane w różne nowe technologie. Co my tu nie mamy – komputery, smart fony, laptopy Internet. Po prostu XXI wiek. Jak wyglądało życie 30 lat temu? Dzięki komu mamy takie wspaniałe urządzenia?

W dzisiejszych czasach znamy wielu informatyków lecz najbardziej znanymi nam dawniej i dzisiaj są:

- **→** Bill Gates
- **→** Steve Jobs
- **→** Mark Zuckenberg

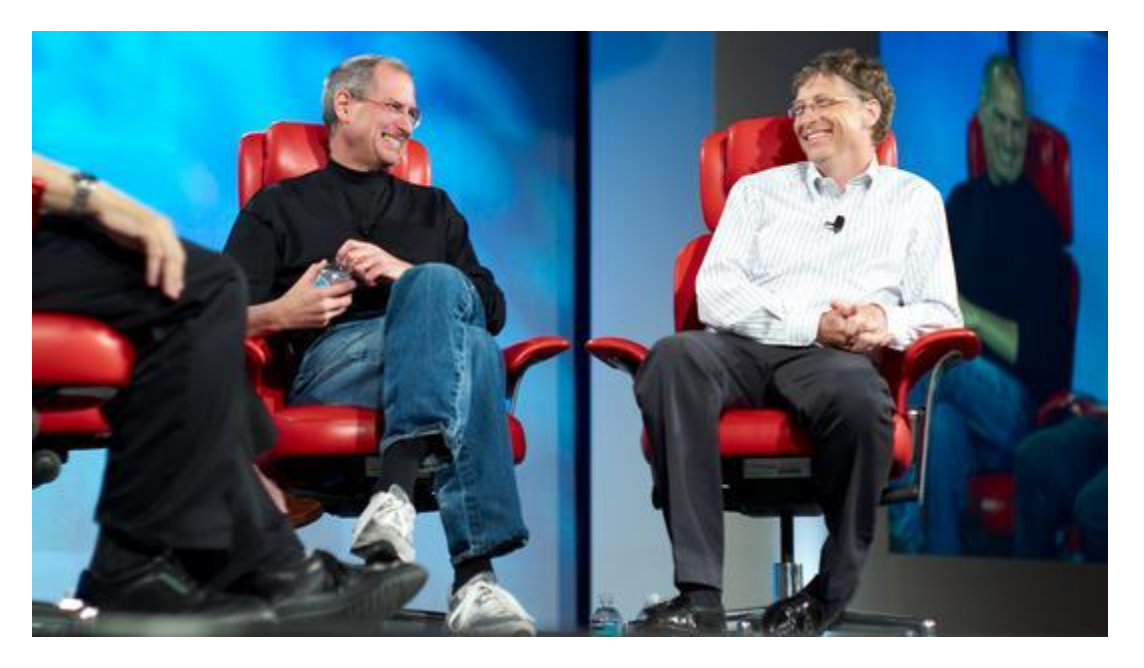

Tak to oni przyczynili się, że XXI wiek wygląda jak dzisiaj znamy i co by było gdyby ich po prostu nie było, nie urodzili się? Pewnie byśmy zdjęcia wstawiali za pomocą budki telefonicznej  $\odot$ 

W tym dniu chciałem, żebyście się zapoznali z tymi trzema osobami.

Proszę, żebyście znaleźli parę ważnych informacji na ich temat. Sporządzili krótki życiorys i odpowiedzieli na moje pytania kontrolne: Pytanie 1. Czy polak albo osoba pochodzenia z polskich korzeni współpracował z Stevem Jobsem? Pytanie 2. Na co stawiał Steve Jobs? Jakie Miał Idee? Pytanie 3. Na co zmarł Steve Jobs? Czy choroba zmieniła jego myślenie i nastawienie do życia? Jakich refleksji się nauczył. Pytanie 4. Na jakie studia miał iść Bill Gate. Czy poszedł na te studia? Co

spowodowało, że Bill podjął taką decyzje?

Pytanie 5. Różnica poglądowa BILL GATES vs STEVE JOBS. Co ich łączyło a co ich dzieliło?

## **15.04/22.04/29.04 2020**

*Temat: Prezentacje multimedialne. Sztuka prezentacji. Tworzymy własną prezentacje na temat ośrodka.*

No i się doczekaliśmy bardzo łatwego tematu. Prezentacje multimedialne. Czym one są? Jeśli masz wykonać pracę na temat swoich zainteresowań, ciekawej wycieczki czy wakacji, możesz ją zrealizować w różny sposób, np. napiszesz opowiadanie, przygotujesz plakat lub folder na kartonie z bloku rysunkowego, zaprezentujesz album ze zdjęciami, które opiszesz i ozdobisz rysunkami. Możesz też zorganizować wystawę fotograficzną lub napisać artykuł do gazetki szkolnej.

Najpopularniejszym programem do tworzenia prezentacji jest MS PowerPoint lub OpenOffice – prezentacje.

Innym sposobem, w jaki wykorzystasz tę pracę jest wykorzystanie programu komputerowego do tworzenia prezentacji. Prezentacja składa się ze slajdów, które są odpowiednikiem strony w edytorze tekstu lub kartki z bloku rysunkowego. Na slajdzie, tak jak na kartce, można umieszczać tekst, ilustracje, wykresy. Po uruchomieniu pokazu prezentacji, slajdy pojawiają się kolejno na ekranie.

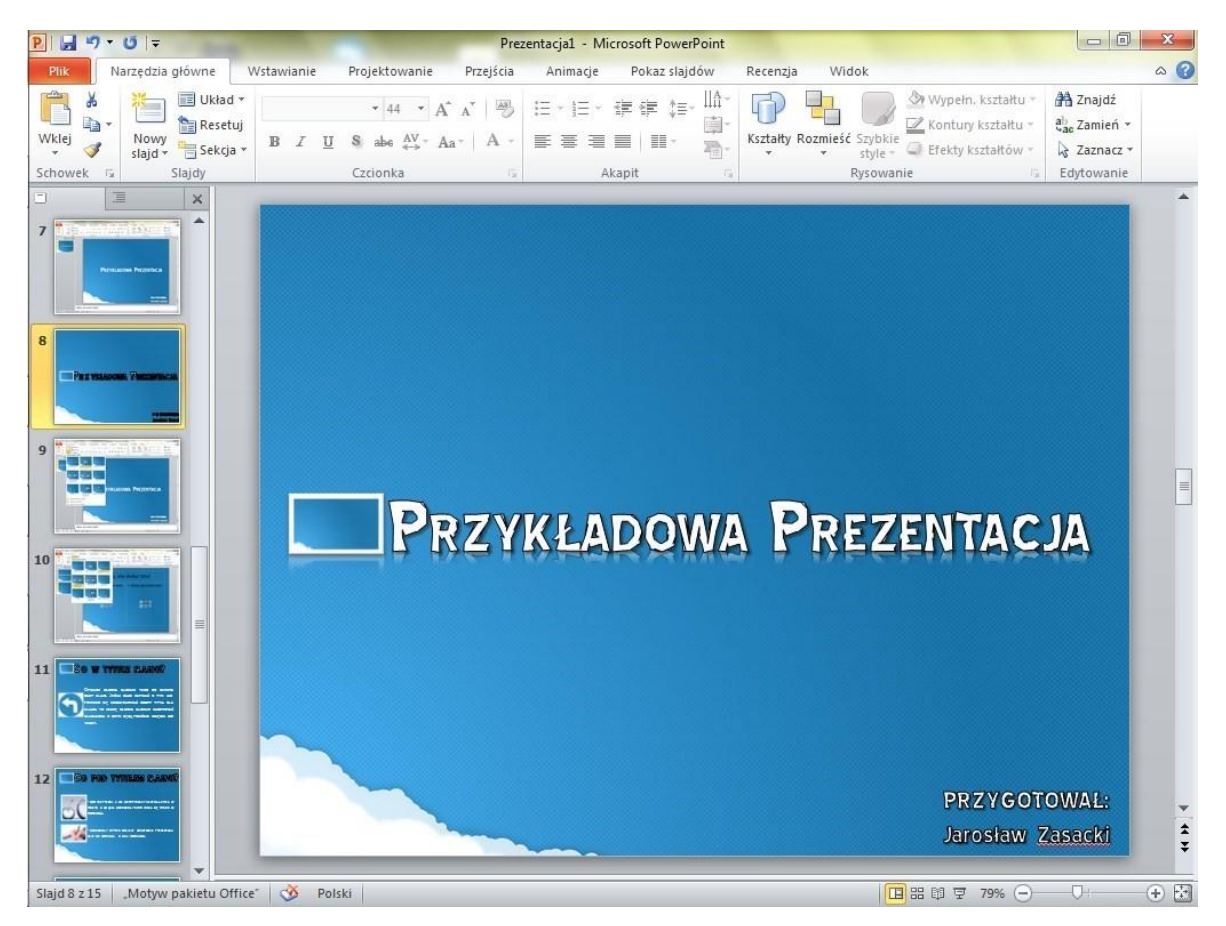

No to trochę teorii już za nami. Ale to nie koniec! Musicie pamiętać o ważnych zasadach tworzenia prezentacji multimedialnej.

Przy tworzeniu prezentacji, stosuj podane reguły.

- ➔ Wybierz prostą czcionkę bez zbędnych zdobień i ustaw jej rozmiar tak, aby można było, nawet z większej odległości, przeczytać tekst. Wykonaj próbę już na etapie projektowania. Wystarczy, że po uruchomieniu pokazu odejdziesz parę kroków od monitora i sprawdzisz rezultat.
- ➔ Pamiętaj, żeby na slajdzie umieścić tylko najważniejsze informacje. Zbyt dużo tekstu może zniechęcić odbiorcę. Podczas pokazu możesz uzupełnić brakujące wiadomości.
- ➔ Wstaw zdjęcia lub własne rysunki, które przybliżą przedstawianą przez ciebie tematykę. Elementy graficzne uatrakcyjnią przekaz i ułatwią zrozumienie tematu.
- ➔ Zadbaj o to, żeby wszystkie obiekty na slajdzie były odpowiednio położone. Planując ich rozmieszczenie, wykorzystaj cały obszar slajdu. Jeśli wybierzesz slajd z gotowym układem, nie będziesz zmieniać położenia jego elementów.
- ➔ Nie zapomnij o doborze kolorystyki tła i czcionki tak, aby pasowały do siebie, a tekst nie zlewał się z tłem. Na ciemnym tle będzie dobrze wyglądała jasna czcionka, natomiast na jasnym tle ciemna.

#### **PRACA DOMOWA**

Waszym zadaniem będzie spróbować i zrobić prezentacje multimedialną o naszej Szkole. To nie ma być na zasadzie, kiedy postała, kto jest dyrektorem, ale w jaki sposób Wy ją spostrzegacie. Czym jest dla Was nasza kochana szkoła.

DO DZIEŁA !! $\odot$